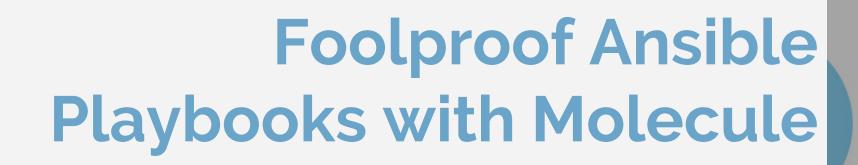

Nathaniel Beckstead

### Nathaniel Beckstead

- Automation extraordinaire
- Never enough infrastructure
- Favorite ice cream flavor is mint chocolate chip

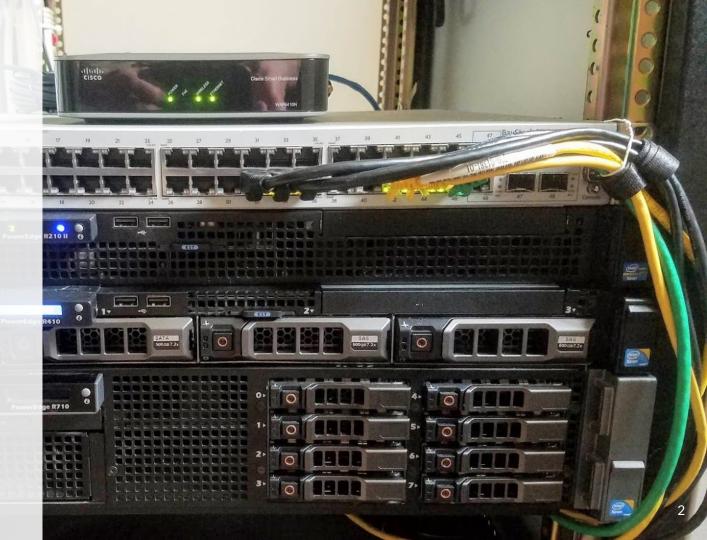

## **Ansible**

### **Ansible**

- Configuration management
  - Manage servers
    - Connect over SSH/WinRM
  - Deploy applications
  - Configure services
- Executes tasks
  - Make user
  - Start service
  - Download a file
  - 0 ....
- Written in Python

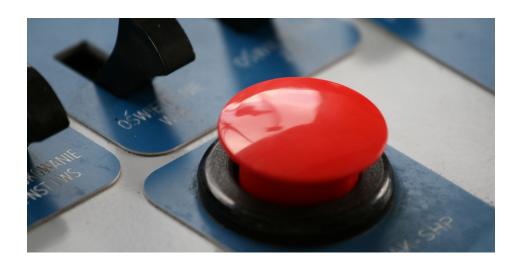

## YAML Ain't Markup Language

- Data serialization format
  - JSON
  - o XML
- Common configuration file format

---

Student-Id: 11223344 First-Name: John Last-Name: Smith

#### Phone-numbers:

- 281.555.7689 - 713.555.8967

- 832.555.9980

#### Addresses:

- street: 123 Main St.
city: Houston
state: TX

. . .

## **Ansible Inventory**

- Set of hosts Ansible has access to
- INI format
- Groups
- Variables
- Host Variables
  - o IP, Hostname
  - SSH User, Password/Keyfile

```
mail.example.com

[webservers]
foo.example.com
bar.example.com

[dbservers]
one.example.com
two.example.com
three.example.com
```

### **Ansible**

- Tasks
  - Execute single action
  - o ex. Install package
- Roles
  - List of tasks
  - Reusable
  - Ex. Install and configure NGINX
  - Connects variables, files, templates
- Playbooks
  - Connect roles to hosts

```
---
- hosts: webservers
tasks:
- include_role:
    name: foo_app_instance
vars:
    dir: '/opt/a'
    app_port: 5000
```

# **Testing**

### **Test Automation**

- Reliable
- Simultaneous
  - Test same change on different OS's, devices, browsers, etc in parallel
- Reduce time and effort.
  - Available 24/7

#### WHEN YOU HEAR THIS:

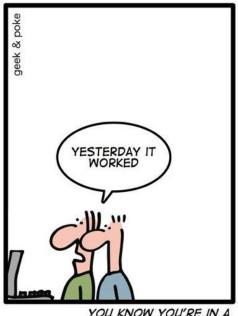

YOU KNOW YOU'RE IN A SOFTWARE PROJECT

## **Testing Ansible Playbooks**

"Can't you just run the playbook to test it?" - Anonymous

Challenge: Ansible requires infrastructure

- Create base test server
  - Setup access
  - Configure the test Ansible inventory
- Run ansible-playbook commands
- Check for expected behavior
- Reset to snapshot

### Molecule

Aids in the development and testing of Ansible roles.

- Created by Metacloud
  - OpenStack-based on-prem private cloud
  - Bought by Cisco
  - GitHub full of tools for Ansible and OpenStack

https://github.com/metacloud/molecule

### Molecule - Init Role

pip install molecule docker-py

molecule init role -r myapp --verifier-name goss

```
Usage: molecule init role [OPTIONS]
 Initialize a new role for use with Molecule.
Options:
  --dependency-name [galaxy]
                                  Name of dependency to initialize. (galaxy)
  -d, --driver-name [azure|delegated|docker|ec2|gce|lxc|lxd|openstack|vagrant]
                                  Name of driver to initialize. (docker)
  --lint-name [yamllint]
                                  Name of lint to initialize. (yamllint)
  --provisioner-name [ansible]
                                  Name of provisioner to initialize. (ansible)
  -r, --role-name TEXT
                                  Name of the role to create. [required]
  --verifier-name [goss|inspec|testinfra]
                                  Name of verifier to initialize. (testinfra)
  --help
                                  Show this message and exit.
```

### Molecule - Init Role

• Creates initial Ansible files and Molecule configuration

```
httpd webserver
   defaults
   __ main.yml
  handlers
   └─ main.yml
   meta
   └─ main.yml
   molecule
   - default
          - create.yml
          - destroy.yml
          - Dockerfile.j2
          - INSTALL.rst
          - molecule.yml
          - playbook.yml
          - prepare.yml
           test default.vml
          - verifier.vml
   README.md
   tasks
   __ main.yml
   vars
   __ main.vml
 - .yamllint
```

<sup>\*</sup>Can test an existing role with init scenario

### Molecule

- Test
  - Style and syntax
  - That it actually works
  - Idempotence
- On Varying
  - Operating Systems
  - Distributions
  - Virtualization Providers
  - Testing Frameworks

#### test\_sequence:

- lint
- destroy
- dependency
- syntax
- create
- prepare
- converge
- idempotence
- side\_effect
- verify
- destroy

### Molecule - Lint

- Yamllint
  - All YAML files
- Flake8
  - Testinfra
  - o PEP8
- Ansible-lint
  - Ansible playbooks
- Strict by default
  - Warnings (trailing whitespace) will stop testing
  - Set rules to ignore
- Create the best playbooks possible

## **Molecule - Destroy**

Destroy any preexisting containers used by Molecule

## Molecule - Dependency

- Pull in other roles
- Support for Ansible Galaxy, Gilt, or shell commands

## Molecule - Syntax

Have Ansible natively check for syntax errors

### Molecule - Create

- Supports multiple providers (called **Drivers**)
  - o Docker, Azure, EC2, GCE, Vagrant
- Actual creation done by the **Provisioner** (Ansible)
- Creates Instances

```
platforms:
    - name: redis_cnt7
        image: centos:7
        - name: redis_ubnt
        image: ubuntu:16.04
```

## Molecule - Prepare

- Get the instance to a state you want before converging
- Base enterprise configuration

```
- name: Converge
hosts: all
roles:
- role: redis
```

## Molecule - Converge

- Run the role being tested on all instances
- Runs like a normal playbook

### Molecule - Idempotence

- "An operation is idempotent if the result of performing it once is exactly the same as the result of performing it repeatedly without any intervening actions." - Ansible Docs
- Check that there are no unexpected changes when running a playbook multiple times
- If no tasks are marked as changed, role is considered idempotent by Molecule

### Molecule - Side-Effect

- "Post-Tasks" to test operability of installed services
- Test situations like high availability failover
- Disabled by default

## Molecule - Verify

- Test the actual server state after configuration
- Supports multiple verifiers
  - Testinfra
    - Python
  - Goss
    - YAML
  - Inspec (Chef)

```
enabled: true
                                          running: true
                                      user:
                                        sshd:
                                          exists: true
                                          uid: 74
                                          gid: 74
import os
                                          groups:
import testinfra.utils.ansible runner
                                          - sshd
                                          home: /var/empty/sshd
testinfra_hosts = testinfra.utils.ansik
                                          shell: /sbin/nologin
   os.environ['MOLECULE INVENTORY FIL
                                      group:
                                        sshd:
                                          exists: true
def test hosts file(host):
                                          gid: 74
   f = host.file('/etc/hosts')
                                      process:
   assert f.exists
                                        sshd:
   assert f.user == 'root'
                                          running: true
   assert f.group == 'root'
```

service:

### **Molecule - Destroy**

- Destroy any containers used by Molecule
- Use molecule test --destroy never to keep instance up
  - Debugging

## Demo

### Resources

- 1. Ansible Hacknight Presented by Sean Newman
  - a. 10/29 7-11pm Seclab
- 2. Ansible Crash Course
  - a. Shoutout to Duc for starring this on GitHub
  - b. https://github.com/blacksaildivision/ansible-tutorial
- 3. Molecule GitHub Repo
  - a. <a href="https://github.com/metacloud/molecule">https://github.com/metacloud/molecule</a>
- 4. The Wizard: Ansible, Molecule and Test Driven Development
  - a. <a href="https://blog.octo.com/en/the-wizard-ansible-molecule-and-test-driven-development/">https://blog.octo.com/en/the-wizard-ansible-molecule-and-test-driven-development/</a>
- 5. Digital Ocean Tutorial
  - a. <a href="https://www.digitalocean.com/community/tutorials/how-to-test-ansible-roles-with-molecule-on-ubuntu-1">https://www.digitalocean.com/community/tutorials/how-to-test-ansible-roles-with-molecule-on-ubuntu-1</a>
    6-04
- Goss Manual
  - a. <a href="https://github.com/aelsabbahy/goss/blob/master/docs/manual.md">https://github.com/aelsabbahy/goss/blob/master/docs/manual.md</a>